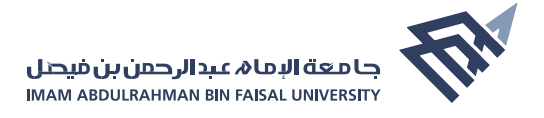

## **الإجراءات والإرشادات لطلبة التعليم عن بعد للاختبارات الإلكترونية**

## **إرشادات تقنية يجب الحرص على معالجتها قبل بداية الاختبارات الإلكترونية**

- ضرورة التأكد من تفعيل البريد الإلكتروني الجامعي الخاص بك وفي حال وجود أي مشكلة في البريد الإلكتروني يتم إعادة تعيين كلمة المرور من خلال موقع الجامعة الرئيسي.  [اضغط هنا](https://2u.pw/MBSDf)
- [التأكد من إمك](https://2u.pw/MBSDf)انية الدخول الى نظام البلاك بورد وعدم وجود مشكلة في حسابك وفي حال تعثر الدخول يرجى توضيح المشكلة وتقديم طلب عبر نظام الدعم والمساندة قسم الاختبارات النهائية.

 [اضغط هنا](https://2u.pw/JeyEm)

[التأكد من ظه](https://2u.pw/JeyEm)ور المقررات الإلكترونية التي تقوم بدراستها خلال الفصل الحالي على نظام البلاك بورد في قائمة المقررات وفي حال وجود مشكلة يتم تقديم طلب عبر نظام الدعم والمساندة قسم الاختبارات النهائية .

 [اضغط هنا](https://2u.pw/JeyEm)

- [التحقق من ع](https://2u.pw/JeyEm)مل الانترنت بشكل جيد قبل بدء الاختبار.
- التأكد من شحن بطارية الكمبيوتر المستخدم في الاختبار قبل بدء الاختبار لتجنب فصل الجهاز أثناء الاختبار.
	- ً التأكد من تحديث أنظمة التشغيل لأخر اصدار تفاديا لحدوث أي خلل .
- استخدام متصفح قوقل كروم Chrome Google لأداء الاختبار وتحديثه لأخر اصدار، مع .clear history and old cookies والكوكيز التاريخ مسح ضرورة
	- لا يمكن استخدام الأجهزة اللوحية أو الهواتف الذكية لتشغيل الاختبار.
	- متابعة صفحة الإعلانات الخاصة بالمقرر باستمرار لمتابعة أي تحديثات خاصة بالاختبار.